# **Coen Overgaag en Pim Steketee POWER BI** VOOR FINANCIALS

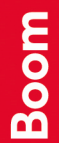

### **Power BI voor financials**

**Coen Overgaag Pim Steketee**

### **Boom**

### Voorwoord

De controller, de accountant, de bedrijfskundige en andere financiële vakgenoten worden vaak uitgenodigd om cijfers over een afdeling dan wel de hele onderneming te analyseren en te presenteren. Vanuit de administratie die in een ERP-pakket wordt bijgehouden is dit niet altijd eenvoudig. Met de opkomst van Power BI is het gereedschap van de financial echter uitgebreid om op eenvoudige wijze miljoenen gegevens te kunnen verwerken. Hieruit kan je niet alleen zelf een dashboard (alleen grafieken en KPI's) maken, maar ook andere rapportages die financiële (interactieve resultatenrekening) en niet-financiële (interactief voorraadoverzicht) gegevens bevatten. Voor studenten aan het hbo is dit een vanzelfsprekend onderdeel van de studie.

Dit is het eerste boek dat de toepassing van Microsoft Power BI beschrijft vanuit de financial. Alle gekozen onderwerpen en opdrachten zijn direct toepasbaar voor de financiële praktijk. De focus in dit boek ligt op financiële rapportage en rapportage vanuit het ERP-pakket Microsoft Dynamics 365 Business Central (hierna verkort Business Central genoemd). Hiermee speelt het boek in op de toenemende adoptie van ERP in het hoger onderwijs. Met de komst van ERP neemt ook de behoefte aan rapportage over de bedrijfsprocessen toe. Dit boek vult dit gat op en biedt zodoende een bruikbaar handvat om financiële analyses in te zetten op data van ERP-pakketten. Daarbij hebben wij gekozen voor Power BI en het ERP-systeem Business Central.

Power BI van Microsoft wordt inmiddels bij veel organisaties ingezet, net als Business Central. Het voordeel van beide systemen is dat ze tot op zekere hoogte gratis te verkrijgen zijn. Zij het dat van Business Central alleen een evaluatieversie verkrijgbaar is. Daarnaast wordt Business Central al bij veel hogescholen ingezet als leermiddel. Al deze instellingen kunnen desgewenst de mogelijkheden die dit boek biedt uitbouwen. Gekozen is om er een complete leermethode van te maken. Dat wil zeggen dat de techniek van Power BI stap voor stap wordt uitgelegd, waarbij gekozen is voor uitsluitend economische voorbeelden, om vervolgens te werken met data van Business Central.

Het boek is praktisch gericht, waarbij de student een voorbeeld uitwerkt waarin hij of zij na een korte en praktische uitleg uitgedaagd wordt om financiële data te transformeren tot bruikbare informatie. Bijna ieder hoofdstuk eindigt met opgaven om de opgedane kennis in diverse bedrijfssituaties toe te passen.

Aan bod komen rapportages en analyses van een handelsonderneming, een productieonderneming en een dienstverlenende onderneming. Hierdoor sluit het boek aan bij de alledaagse praktijk van bedrijven. Studenten kunnen in de opgaven hun opgedane kennis toepassen.

Het boek wordt aangevuld door de website www.powerbivoorfinancials1edruk.nl. Daar kun je alle bestanden die je nodig hebt bij de voorbeelden en opgaven downloaden. Docenten kunnen op deze website ook de uitwerkingen van die voorbeelden en opgaven downloaden.

Het boek eindigt met een praktijkcasus gebaseerd op de administratie van een handelsonderneming. De student scant de onderneming, waarmee eventuele fouten worden opgespoord, en legt dit vast in een rapportage. Daarna worden alle mogelijke rapportages gemaakt om te oordelen of de onderneming in control is.

Een speciaal woord van dank gaat uit naar de meelezers Stephanie over de Linden en Bernhard van der Biessen die ons nuttige tips hebben gegeven.

Dit is een studieboek, speciaal bedoeld voor het hbo. Financiële mensen in de praktijk kunnen dit boek ook prima gebruiken. Andere boeken over Power BI benaderen gegevensverwerking in zijn algemeenheid. In dit boek wordt speci fiek uitgegaan van de financial.

Power BI is een levend product dat door Microsoft (gelukkig) frequent wordt bijgewerkt. Hierdoor zou het voor kunnen voorkomen dat aanwijzingen in het boek door de werkelijkheid worden achterhaald.

Wij stellen opmerkingen en ervaringen van gebruikers van dit boek zeer op prijs, om te groeien naar een volgende druk. Hiervoor kun je via de uitgever contact met ons opnemen.

Met dit boek staan wij te popelen om Power BI en ERP bij elkaar te brengen en de financial meer gereedschap te geven om de benodigde (financiële) informatie te vergaren.

Wij wensen je veel plezier!

Oosterbeek / Hoofddorp, september 2021 Ir. Coen Overgaag Drs. Pim Steketee

### Inhoud

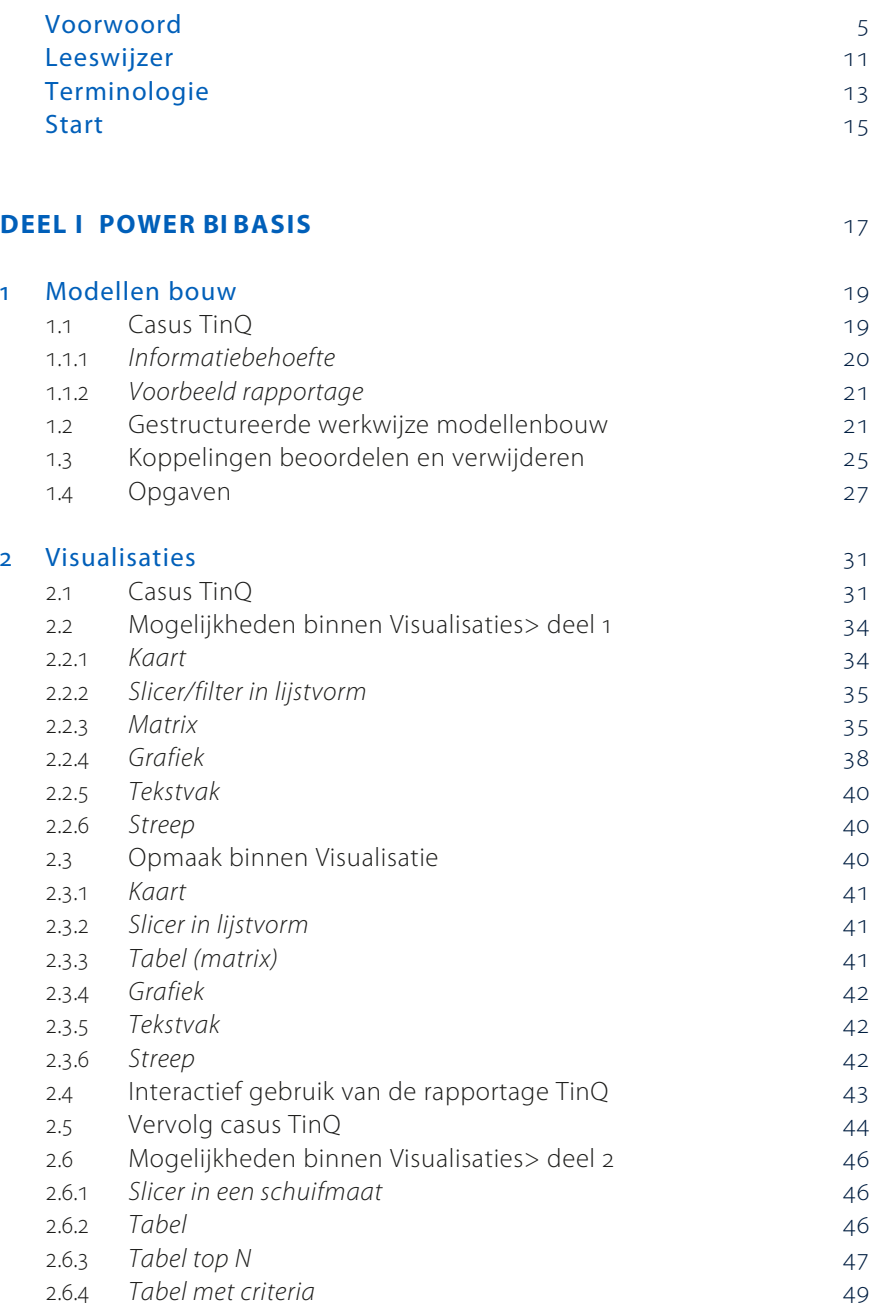

.. *Meter/KPI*

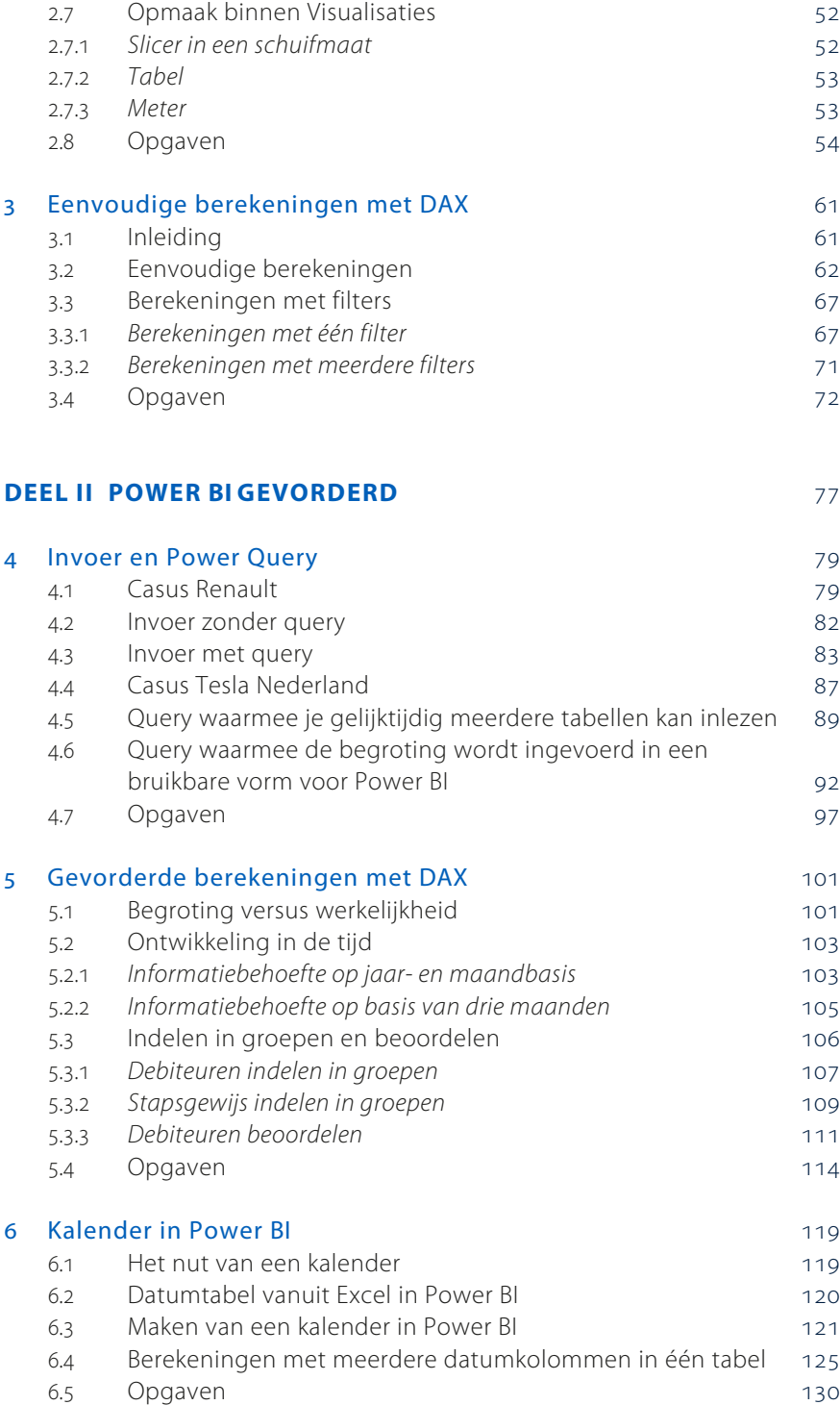

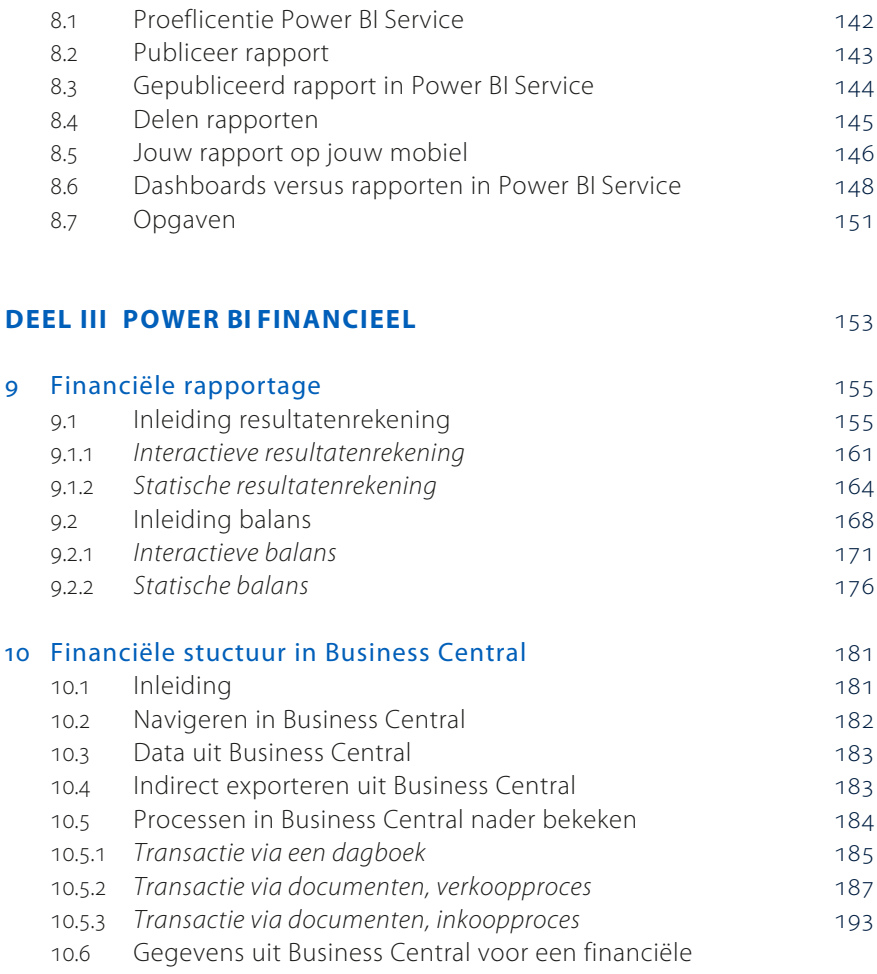

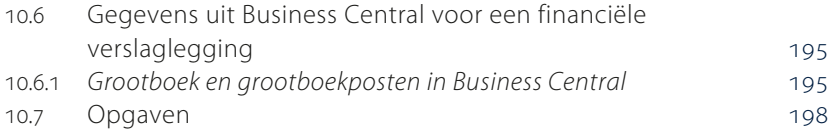

 Flexibele berekeningen met DAX . Variabelen in DAX . Flexibel afronden . Flexibele TOP N 7.4 Opgaven and the contract of the contract of the contract of the contract of the contract of the contract of the contract of the contract of the contract of the contract of the contract of the contract of the contract o

8 Publiceren 141

8.5 Jouw rapport

8.7 Opgaven

. Inleiding 10.2 Navigeren in

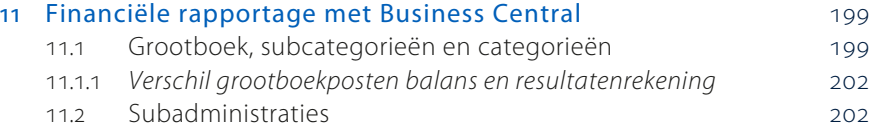

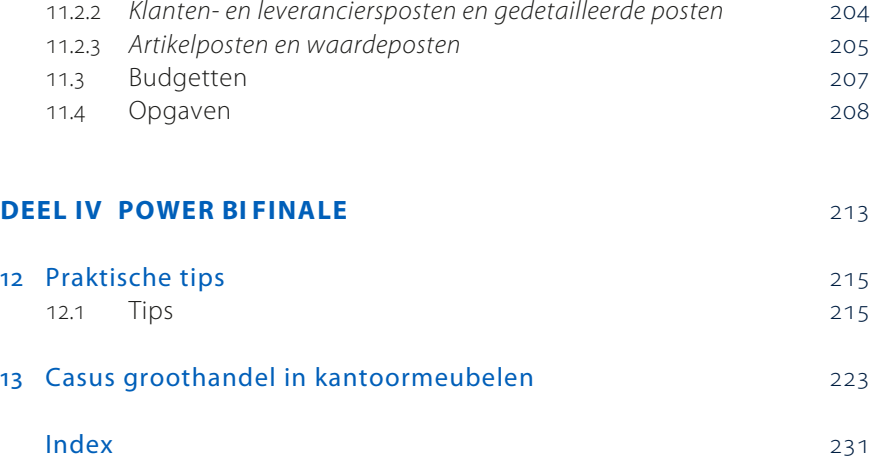

### Leeswijzer

Voor je daadwerkelijk aan de slag gaat, is het handig om eerst even de leeswijzer door te nemen om een indruk te krijgen van wat je te wachten staat en wat voor afspraken gebruikt worden bij de theorie en de opdrachten.

Bij dit boek hoort de website www.powerbivoorfinancials1edruk.nl. Gebruik de code op de colofonpagina van je boek om in te loggen. Hier kun je alle bestanden die je nodig hebt bij de voorbeelden en opgaven downloaden.

Dit boek bestaat uit vier delen:

- Power BI Basis;
- Power BI Gevorderd;
- Power BI Financieel;
- Power BI Finale.

#### DEEL I Power BI Basis

Het basisgedeelte behandelt de grondbeginselen van het maken van eenvoudige financiële rapportages. In Figuur 0-1 zie je de stappen die hierbij komen kijken.

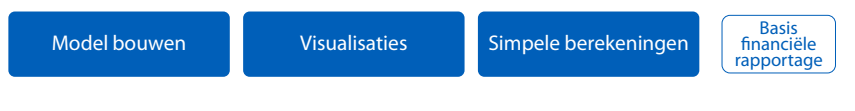

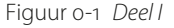

Hoofdstuk 1 begint met een uitleg hoe je vanuit de informatiebehoefte de benodigde gegevens bepaalt. De gegevens staan vaak in meerdere tabellen. Deze koppel je aan elkaar, wat een datamodel bouwen heet. Met opdrachten worden de begrippen database, tabel, veld en hun onderlinge relaties uitgelegd en geoefend.

In hoofdstuk 2 wordt aandacht geschonken aan de verschillende visualisaties die Power BI te bieden heeft. Power BI noemt ieder onderdeel in een dashboard of rapportage dat gegevens bevat een visualisatie.

Na het inlezen van de gegevens is het van belang om door simpele berekeningen tot een rapportage te komen. Hierover kun je lezen in het derde hoofdstuk, Eenvoudige berekeningen met DAX. Na dit hoofdstuk ben je in staat om eenvoudige dashboards en rapporten te maken.

#### DEEL II Power BI Gevorderd

Het gevorderde deel spitst zich toe op kennis die je nodig hebt om gevorderde financiële rapportages te maken. In Figuur 0-2 staan de behandelde onderwerpen.

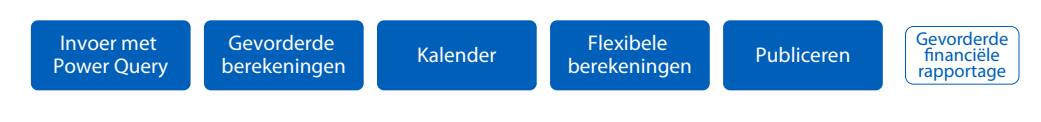

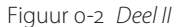

In hoofdstuk 4, Invoer en Power Query, kun je lezen over data-invoer en -transformatie. Sommige gegevens zijn beter te interpreteren wanneer ze het juiste datatype hebben. Zo kent Power BI bijvoorbeeld het datatype regio, waardoor data eenvoudig aan een landkaart gekoppeld kunnen worden.

DAX-berekeningen komen weer terug in hoofdstuk 5. Dit keer spitst de leerstof zich toe op berekeningen om complexe rapportages te kunnen maken. In hoofdstuk 6 lees je over het belang, maken en toepassen van een kalender. Hoofdstuk 7 gaat in op het ordenen van DAX-formules onder de titel Flexibele berekeningen met DAX. Deel II sluit af met het publiceren van de gemaakte rapporten, waarbij met name aandacht geschonken wordt aan rapportage op het mobieltje.

#### DEEL III Power BI Financieel

Het financiële deel richt zich specifiek op het maken van financiële rapportages en hoe je de relevante gegevens uit het ERP-pakket Microsoft Dynamics 365 Business Central haalt. Zie Figuur 0-3.

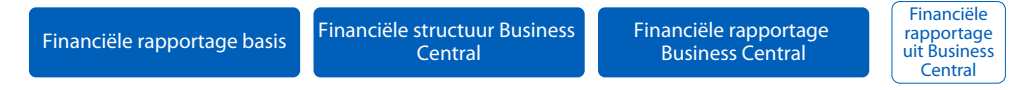

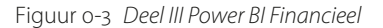

Hoofdstuk 9 behandelt de resultatenrekening en de balans in basisvorm. In hoofdstuk 10 zie je de financiële structuur in Microsoft Dynamics 365 Business Central, hierna kortweg Business Central genoemd, voor het maken van een financiële rapportage, bijvoorbeeld een resultatenrekening. Waarna in hoofdstuk 11 hieruit de balans en resultatenrekening worden opgemaakt vanuit Business Central.

#### DEEL IV Power BI Finale

Deel IV van het boek begint met praktische tips voor het professioneel werken met Power BI. Het laatste hoofdstuk is gewijd aan een integrale casus van een handelsonderneming. In dit hoofdstuk word je uitgedaagd om de casus naar eigen inzicht uit te werken.

Bijna ieder hoofdstuk eindigt met opgaven. Voor het werken met Business Central is een onderwijsinstallatie van dit pakket nodig. Mocht dit niet voorhanden zijn, dan worden voor de opdrachten de Excelfiles ter beschikking gesteld.

## **Terminologie**

Voor het leesplezier zijn er formats voor acties opgesteld aan de hand van het scherm van Power BI. Dit staat hierna beschreven.

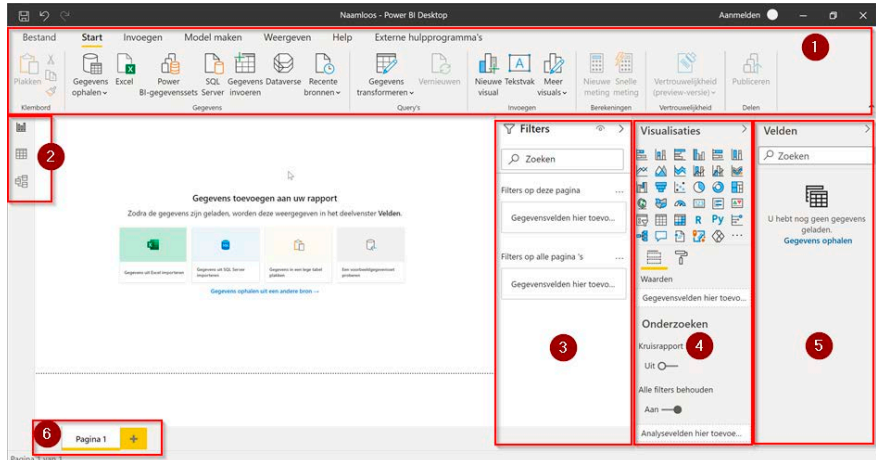

Figuur 0-4 Werkblad Power BI Desktop

In Figuur 0-4 tref je een toelichting op het scherm van Power BI aan de hand van nummers. Let op: de schermopbouw in Power BI is afhankelijk van welk soort scherm je hebt gekozen (zie punt 2 hierna). Hier zie je het rapportscherm met bijbehorende mogelijkheden.

- 1. Lintmenu: de structuur van dit menu is consistent met de andere Microsoftprogramma's. Voorbeeld schrijfwijze: Start / Gegevens ophalen
- . Schermen: het programma is opgedeeld in drie schermen, van boven naar beneden:
	- a. Rapport: hierin worden je daadwerkelijke rapporten en dashboards gemaakt en getoond. Dit wordt ook wel het rapportblad genoemd. Weergave:

#### **RAPPORT-blad**

- b. Gegevens: hierin zie je de tabellen met inhoud die in het scherm rapport gebruikt kunnen worden. Weergave: **GEGEVENS-blad**
- c. Model: hierin leg je de relaties tussen de tabellen onderling vast, het zogenaamde datamodel noemen. Weergave: **MODEL-blad**
- 3. Filters: filteren in dit paneel legt een filter vast voor de gebruiker. Weergave: **Filters>**
- . Visualisaties: dit vlak bevat weer meerdere onderdelen.
	- a. Bovenin staan de mogelijke visualisaties die je kan kiezen. Weergave: **Visualisaties>**
	- b. Velden (onder pictogram  $\equiv$ ): hierin komen de velden te staan voor de actieve visualisatie. Weergave: **Velden>**
	- c. Indeling (onder pictogram  $\mathbb{F}$ ): hierin geef je aan hoe de visualisatie en de bijbehorende velden eruit komen te zien. Weergave: **Opmaak>**
- . Velden: hierin staan de beschikbare tabellen en velden, van waaruit je kan 'slepen' naar de actieve visualisatie. In Excel worden velden ook wel kolommen genoemd. Weergave: **[Velden]**
- . Pagina: vergelijkbaar met het tabblad in Excel. Weergave: **PAGINA**

De benaming van de tabellen staat weergegeven in hoofdletters. Bijvoorbeeld de tabel klanten wordt als volgt weergegeven: KLANTEN.

De benaming van de velden staat weergegeven tussen vierkante haken. Bijvoorbeeld het veld naam wordt als volgt weergegeven: [Aantal].

Het veld uit een specifieke tabel is dan een combinatie van deze twee. De voorgaande voorbeelden worden dan: KLANTEN[Aantal].

Een meting (een berekening) bestaat uit hoofdletters. Bijvoorbeeld het totaal aantal verkochte artikelen wordt dan: SUM(KLANTEN[Aantal]).

Om de leesbaarheid te vergroten wordt in dit boek veel met puntsgewijze instructies gewerkt, de zogenaamde opsommingen. Door middel van het opsommingsteken wordt onderscheid gemaakt tussen puntsgewijze argumenten en puntsgewijze instructies, als volgt:

- opsomming argument
- $\checkmark$  opsomming instructie

Wanneer het aantal instructies te groot wordt dan wordt gewerkt met nummering om hier eventueel naar te verwijzen.

### Start

#### Excel

Veel studenten hebben al enige ervaring opgedaan met het spreadsheet-programma Excel. Je hebt daarin geleerd om formules, grafieken, tabellen en wellicht ook draaitabellen te maken en te gebruiken. Excel wordt meestal gebruikt voor berekeningen zoals kostprijsberekening, afschrijvingstabel, verschillenanalyse tussen de begrote- en de werkelijke cijfers, enzovoort.

In Excel is een *cel* de eenheid binnen een spreadsheet. Bij het maken van berekeningen denk je in relaties tussen verschillende cellen.

#### Power BI

In een administratie met een ERP-pakket blijkt bij bijvoorbeeld de inkoop en de verkoop dat je meerdere tabellen nodig hebt om een rapportage te maken. Deze tabellen kunnen miljoenen gegevens bevatten. Power BI heeft naast veel mogelijkheden van Excel ook de mogelijkheid om grotere hoeveelheden gegevens te verwerken.

In Power BI is de eenheid een *tabel*. Elke tabel heeft een naam en bestaat uit rijen en kolommen.

De rijen worden 'records' genoemd. De kolommen worden 'velden' genoemd.

Bij het maken van berekeningen en overzichten denk je in relaties tussen verschillende tabellen.

#### *Voorbeeld*

Elke student heeft een eigen studentnummer. Dit zorgt ervoor dat elke student uniek is.

In de administratie van de studenten in de hogeschool komen ten minste twee tabellen voor, namelijk:

- één tabel met persoonsgegevens, zoals naam, adres, woonplaats, school, vooropleiding, enzovoort;
- één tabel waarin de cijfers van de tentamens staan.

In beide tabellen staat ook het studentnummer, waardoor de tabellen aan elkaar gekoppeld zijn.

Hiermee kan de administratie een cijferlijst maken met je voor- en achternaam uit de ene tabel en je cijfers uit de andere tabel.

Voor een financial is Power BI een uitstekende uitbreiding, die goed aansluit op Excel. Daarnaast geeft Power BI goed inzicht in de opbouw en werking van een ERP-pakket, om van daaruit een dashboard of andere rapportages te maken.

Voor dit boek geldt: 'Denk niet in *cellen* maar in *tabellen.*'

Nu aan de slag!

## DEEL I Power BI basis

### Modellen bouw

In dit hoofdstuk leer je aan de hand van een casus op een gestructureerde wijze informatiebehoefte om te zetten in een bruikbaar model.

Na een beschrijving van de situatie wordt de informatiebehoefte vastgelegd. Op basis hiervan wordt een voorbeeldrapportage gemaakt, zodat je weet waar je naartoe werkt. Hierna bepaal je welke gegevens je nodig hebt, wat weer resulteert in een conclusie over welke tabellen met bijbehorende inhoud je moet hebben. Na het inlezen van die tabellen ga je hun relaties vastleggen. Dit laatste noemen we een datamodel maken. Zie Figuur 1-1, waarin 'datamodel' de laatste stap is in dit hoofdstuk.

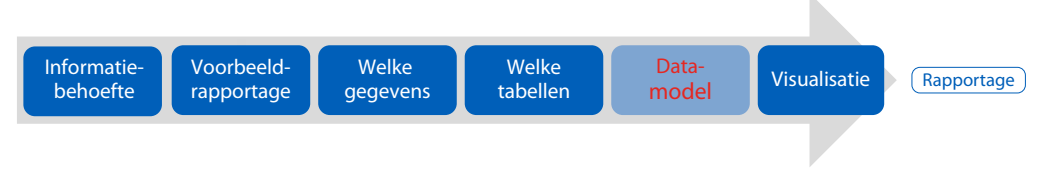

Figuur 1-1 Gestructureerde aanpak opbouw datamodel

In dit hoofdstuk blijf je met Power BI in het **MODEL-blad** (zie de leeswijzer).

De bestanden die je nodig hebt bij de voorbeelden en opgaven van dit hoofdstuk vind je op www.powerbivoorfinancials1edruk.nl.

#### . Casus TinQ

Je bent tweedejaars hbo-student en volgt de lessen Power BI, waarbij de nadruk gelegd wordt op een praktische toepassing van dit softwarepakket.

John, een goede kennis, is de algemeen directeur van de onbemande tankstations TinQ. Samen met de controller Pico zitten jullie in de directiekamer om jouw opdracht te bespreken.

Eerst even wat achtergrondinformatie over TinQ. In het jaar 2022 zijn er in heel Nederland 330 onbemande tankstations. Elke dag wordt om 23.59 vanuit elke

locatie het aantal verkochte liters brandstof (Eurosuper, Superplus en Diesel) digitaal doorgestuurd naar het hoofdkantoor. Deze gegevens worden automatisch in de administratie verwerkt.

John en Pico zijn niet erg tevreden over de mogelijkheden voor de rapportage en analyse die het huidige administratieve pakket biedt. Om een voorzichtige start te maken, om voortaan te rapporteren in Power BI, spreken ze met je af om te beginnen met een inzichtelijke rapportage met de hoeveelheid verkochte liters brandstof. Daarna kan dit verder worden uitgebreid met inzichtelijke rapportages over de omzet, resultatenrekening, kengetallen, enzovoort.

#### 1.1.1 Informatiebehoefte

Na uitgebreid overleg is in het jaar 2022 de volgende informatie gewenst voor de provincies:

- Noord-Holland
- Zuid-Holland
- . Wat is per type brandstof de totale hoeveelheid getankte liters?
- . Wat is per type brandstof de hoeveelheid getankte liters per provincie per plaats?
- . Wat is per type brandstof de hoeveelheid getankte liters per maand?
- . Wat is per type brandstof de hoeveelheid getankte liters per dag?

Gezamenlijk spreken jullie af dat je begint met een testrapportage over 2022 op basis van fictieve gegevens. Later kunnen deze worden vervangen door de werkelijke cijfers van alle 330 plaatsen. Met de controller Pico spreken jullie af dat hij een testset maakt in de vorm van tabellen. Hij plaatst deze in Power BI zodat je direct aan de slag kan gaan met het maken van de rapportage. Een uitdagende opdracht die een mooie start vormt om nog meer te gaan doen met Power BI.

#### **Uitwerking**

Om alvast een beeld te vormen van hoe het eindresultaat eruit komt te zien, maak je eerst een ontwerp van je rapportage.

#### Ontwerp rapportage

Voor TinQ heb je het volgende ontwerp voor de rapportage gemaakt, waarmee de vragen moeten worden beantwoord.

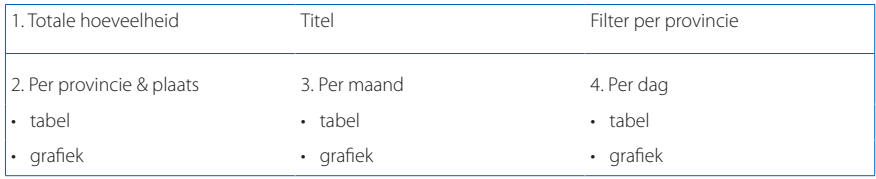

#### 1.1.2 Voorbeeld rapportage

In Figuur 1-2 zie je alvast een preview van hetgeen je gaat maken in hoofdstuk 2.

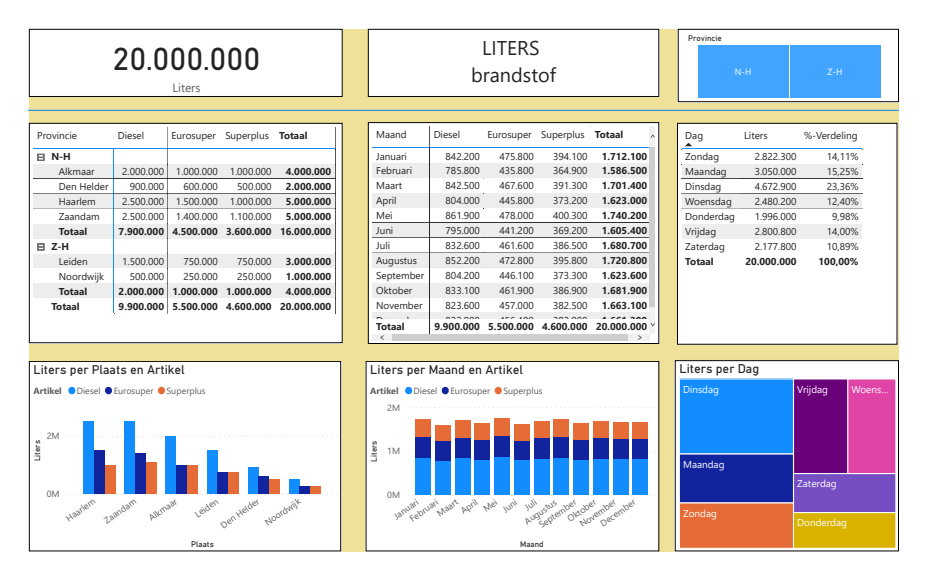

Figuur 1-2 Voorbeeld te maken rapport

#### . Gestructureerde werkwijze modellenbouw

Je gaat deze opdracht heel systematisch uitwerken. Je zet hierbij een aantal logische stappen op een rij zodat je deze werkwijze kan gebruiken bij het maken van nieuwe opdrachten. Dit ter voorbereiding op het maken van de rapportage conform de hiervoor genoemde preview.

#### Stap 1: Welke gegevens heb ik nodig?

Belangrijk is om je eerst af te vragen welke informatiebehoefte er is. Op basis van die behoefte bepaal je welke gegevens nodig zijn om de opdracht uit te werken.

De benodigde gegevens zijn: aantal liters Eurosuper, aantal liters Superplus, aantal liters Diesel, plaats, provincie, maand en dag.

#### Stap 2: In welke tabellen staan deze gegevens?

Vervolgens kijk je in welke tabellen je de gewenste gegevens kan vinden.

De benodigde gegevens staan in meerdere tabellen opgeslagen.

Tabel: VERKOOP

*Deze tabel bevat de afzetgegevens en hierover rapporteer je.*

#### De tabel heeft de volgende indeling:

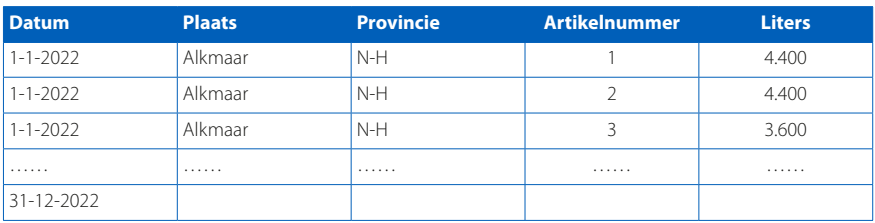

Elke dag worden per plaats drie records gevuld. Voor alle plaatsen tezamen zijn er op jaarbasis 330 plaatsen × 365 dagen × 3 records = 361.350 records/rijen met gegevens.

#### Tabel: KALENDER

*Deze tabel heb je nodig om via de datum op maand, dag, enzovoort te kunnen rapporteren.* 

#### Deze tabel heeft de volgende indeling:

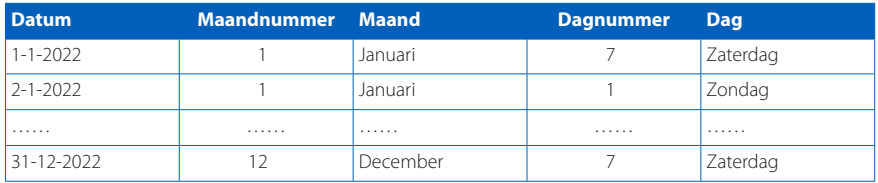

Elke datum komt maar één keer voor in de tabel, dus in 2022 staan 365 records/ rijen met gegevens.

#### Tabel: ARTIKEL

*Deze tabel heb je nodig om over meer kenmerken dan alleen het artikelnummer te kunnen rapporteren.*

Deze tabel heeft de volgende indeling:

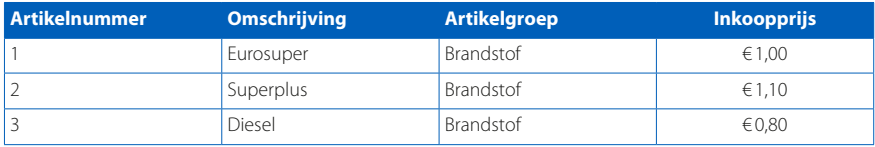

Elk artikel komt maar één keer voor in de tabel, dus staan er drie records/rijen met gegevens.

#### Stap 3: Starten van Power BI

Nu is het tijd om aan de slag te gaan met Power BI en het dashboard daadwerkelijk te maken.

Zoals beloofd staan alle tabellen ingeladen in Power BI.

- $\checkmark$  Start Power BI;
- $\checkmark$  open H<sub>1</sub> Voorbeeld\_1.pbix.

Je ziet aan de rechterkant van het scherm de drie tabellen in alfabetische volgorde staan.

#### Stap 4: Koppelingen/relaties tussen de tabellen

Om een rapportage te maken van bijvoorbeeld 'het aantal liters per dag' moet je gebruikmaken van de tabellen KALENDER en VERKOOP. Deze tabellen koppel je aan elkaar op basis van de gemeenschappelijke factor [Datum].

Alle noodzakelijke koppelingen tussen de tabellen staan in Figuur 1-3.

Tabel: KALENDER

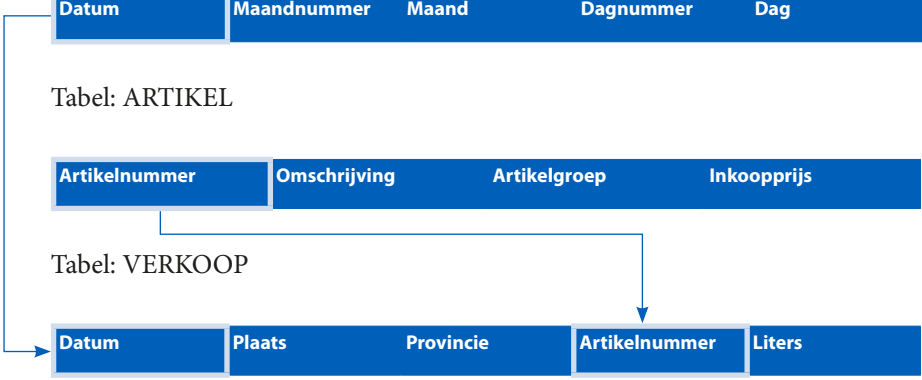

Figuur 1-3 Koppelingen tussen tabellen

#### Stap 5: Koppelingen/relaties maken tussen tabellen in Power BI

In de tabel VERKOOP staan de dagelijkse verkopen. Deze tabel wordt daarom een 'feitentabel' genoemd. Vrij geïnterpreteerd kan je hem ook een transactietabel noemen. In dit soort tabellen staan met name aantallen en/of bedragen. Dikwijls staat er ook een datumveld bij, om de waardes in de tijd te volgen. Over het algemeen heb je in een rapportage te maken met maar één feitentabel. De inhoud van deze tabel wijzigt bij iedere transactie.

De tabellen KALENDER en ARTIKEL worden wel 'filtertabellen' of 'opzoektabellen' genoemd. Deze naam is gekozen omdat deze tabellen, die gekoppeld zijn **Power BI voor financials is het eerste boek dat de toepassing van Microsoft Power BI beschrijft, specifiek voor de financial. Het is een complete en uiterst praktische leermethode.** 

**Aan de hand van concrete bedrijfssituaties wordt de techniek van Power BI stap voor stap behandeld. Na een korte uitleg is het dan aan de student om financiële data te transformeren tot bruikbare informatie. Aan bod komen rapportages en analyses van een handels-, productieen dienstverlenende onderneming. Studenten kunnen in de opgaven hun opgedane kennis toepassen. Het boek sluit af met een praktijkcasus die is gebaseerd op de administratie van een handelsonderneming.** 

**De leerstof bestaat uit de volgende vier onderdelen:**

- **Power BI: de basis**
- **Power BI voor gevorderden**
- **Power BI voor financials**
- **Power BI: de finale**

**Alle gekozen onderwerpen, cases en opdrachten zijn direct toepasbaar in de financiële praktijk. De focus in dit boek is gericht op financiële rapportage en op rapportage vanuit het ERP pakket Microsoft Dynamics 365 Business Central.**

**Bij dit boek hoort de website www.powerbivoorfinancials1edruk.nl. Daar vinden studenten en docenten extra materiaal, zoals powerpoints en de benodigde bestanden bij de voorbeelden en opgaven. Docenten kunnen op deze website ook de uitwerkingen van die voorbeelden en opgaven downloaden.** 

**Power BI voor financials is geschreven voor studenten in het hoger onderwijs die een studie accountancy, bedrijfseconomie, bedrijfskunde en finance & control volgen. Het is ook geschikt voor financiële professionals die zelf met Power BI aan de slag willen gaan.**

**Coen Overgaag werkte bij Exact Automatisering, Navision en Microsoft. Hij schreef diverse onderwijsboeken over Business Central. Momenteel is hij zelfstandig adviseur en geeft hij trainingen Business Central en Power BI. Tevens is hij betrokken bij het onderwijs en curriculumvorming op verschillende hogescholen.** 

**Pim Steketee werkte bij de Hogeschool Inholland, studierichting Finance & Control. Daar was hij docent, coördinator en ontwikkelaar van financiële- en datavakken zoals Excel, Power BI, Bedrijfsadministratie en Business Central.** 

**Beide auteurs geven tevens training Power BI in combinatie met Business Central.**

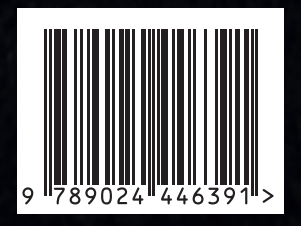

**www.boomhogeronderwijs.nl www.powerbivoorfinancials1edruk.nl**